## SOP PayChex Flex Clock in for Logos Dual-Position Employees (Staff & Student Workers)

3/8/2024

If you hold two positions at Logos – you will have primary (default) job/position and secondary job/position.

## [ Reference –Labor Distribution codes ]

| Organizations                      | As of July 2023                    |
|------------------------------------|------------------------------------|
| 100 President Office               | 219 Chicago Campus Student Workers |
| 101 Student Development            | 220 Adv-TEDC Student Worker        |
| 201 Academic FT Faculty            | 401 Advancement                    |
| 202 Academic-FT staff              | 402 Adv Full Time                  |
| 203 Academic PT Faculty            | 403 Adv Part Time                  |
| 204 Academic-PT staff              | 404 Adv Student Workers            |
| 205 Academic-Library               | 501 F&A-Administration             |
| 206 Academic-LTI FT staff          | 511 F&A Full Time                  |
| 207 Academic-LTI PT staff          | 512 F&A Part Time                  |
| 208 Academic-Chicago               | 601 LES Taiwan                     |
| 209 Adv-TEDC                       |                                    |
| 210 Aca-LTI Instructor and eMentor |                                    |
| 211 Academic-PhD                   |                                    |
| 212 Aca-LTI Chicago                |                                    |
| 213 Academic eLearning PT-Staff    |                                    |
| 217 Chicago Campus Full Time       |                                    |
| 218 Chicago Campus Part Time       |                                    |

Please verify your PRIMAY (i.e. Home) Organization and Labor Distribution is assigned correctly (as for your 1<sup>st</sup> job) – this will save your time. (If not, please contact HR Office for a correction)

When you work under your primary job/position, you clock in and out as all other employees – no difference.

Whey you work under your <u>secondary job/position</u>, please be sure to set your **Labor Distribution** correctly - one extra step after you click the Green (clock in) button

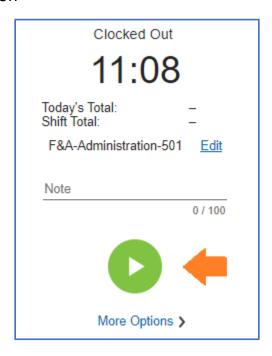

Set your **Labor Distribution**, such as

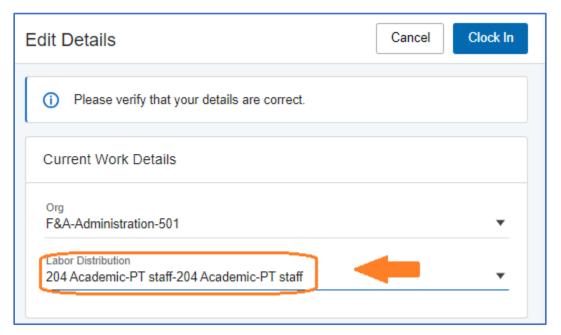

Then clock the Clock In button as usual.

Now you completed a clock in under your secondary job/position.

[ End of SOP ]